# *"Scorciatoie" da tastiera*

#### **Word**

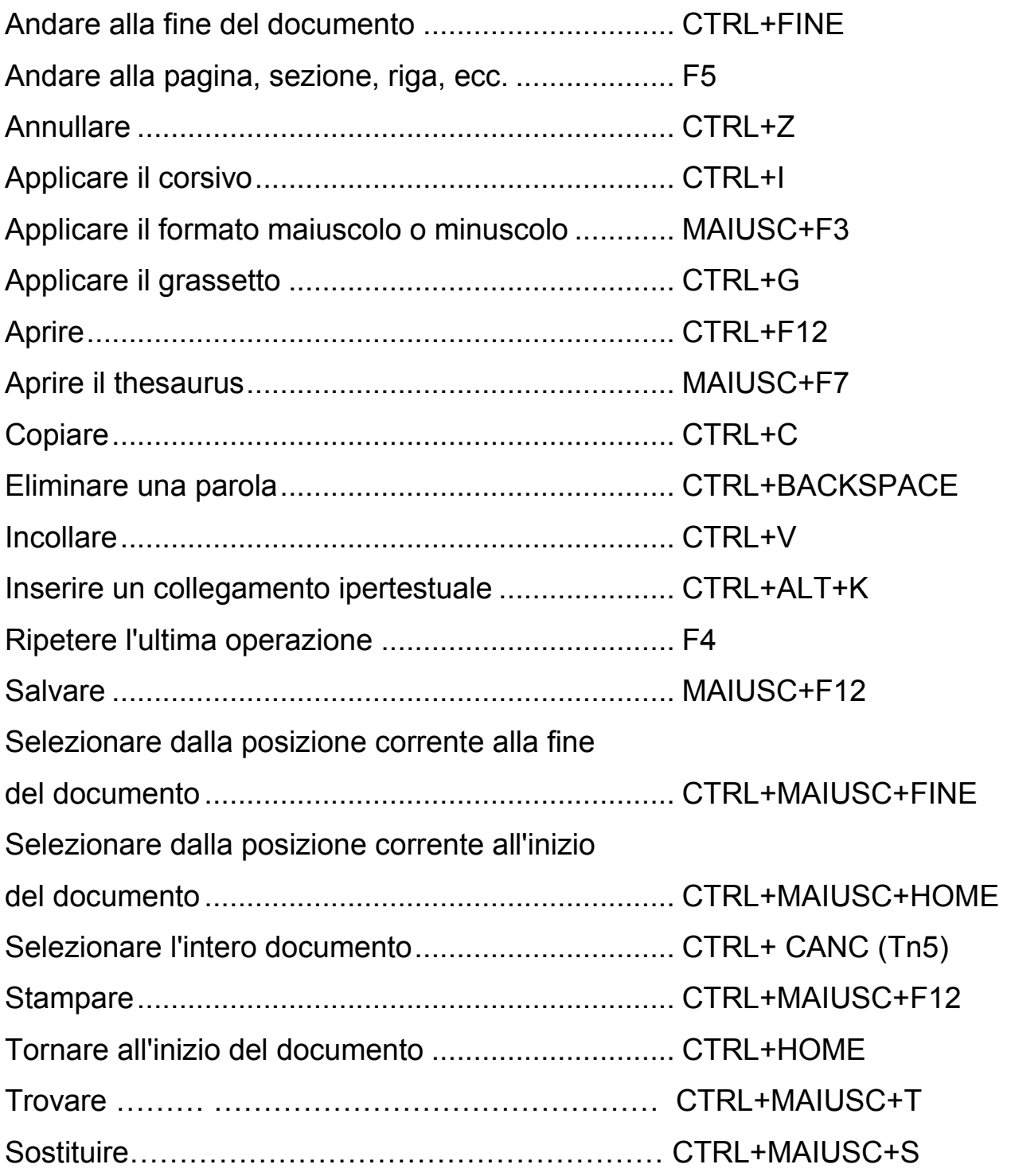

## **Excel**

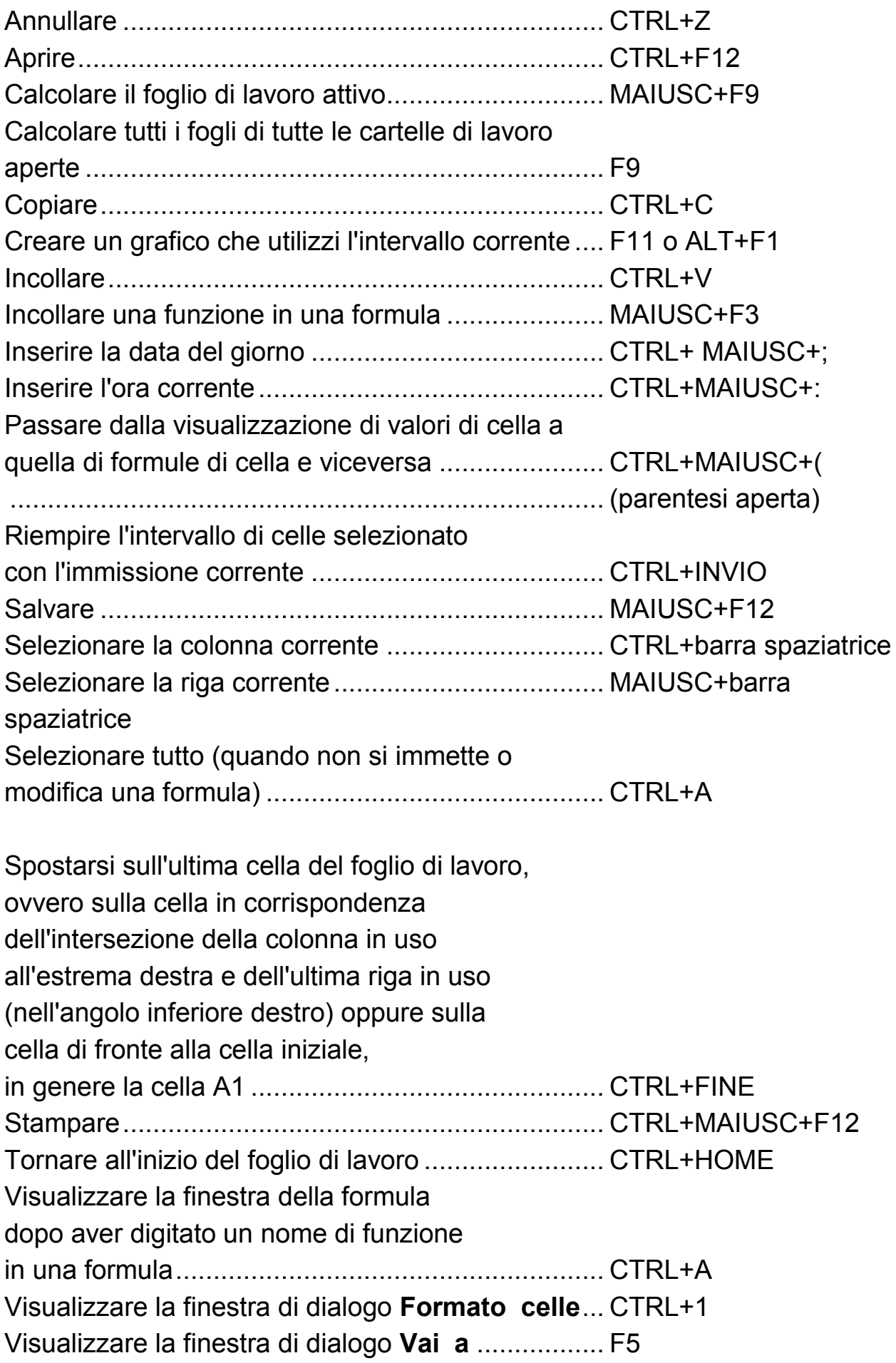

### **Outlook Express**

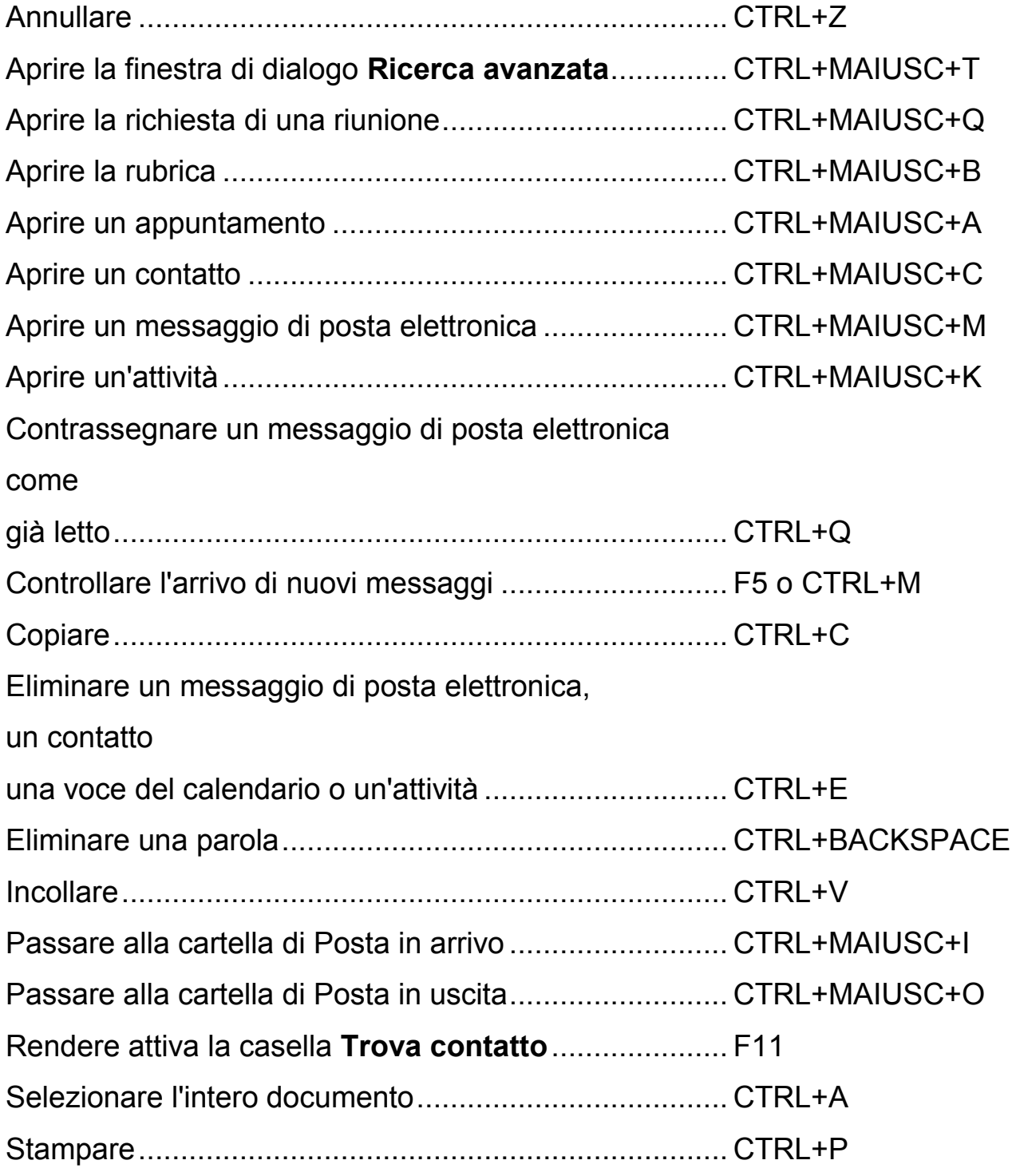

#### **Access**  Annullare ...................................................................... CTRL+Z Annullare le modifiche apportate al campo corrente ..... ESC Annullare le modifiche apportate al record corrente...... ESC ESC (premere ESC due volte) Aprire un database esistente ........................................ CTRL+O Aprire un nuovo database............................................. CTRL+N Copiare......................................................................... CTRL+C Incollare........................................................................ CTRL+V Inserire i dati del record precedente nel campo selezionato ................................................................... CTRL+' Inserire la data del giorno ............................................. CTRL+MAIUSC+; Inserire l'ora corrente.................................................... CTRL+MAIUSC+: Inserire una nuova riga in un promemoria o in un campo di testo ......................................................... CTRL+INVIO Passare da Visual Basic® Editor alla precedente finestra attiva e viceversa ................................................................... ALT+F11 Salvare ......................................................................... CTRL+S Stampare...................................................................... CTRL+P Trovare e sostituire....................................................... CTRL+T o CTRL+H Visualizzare la finestra del database............................. F11

#### **FrontPage 2000**

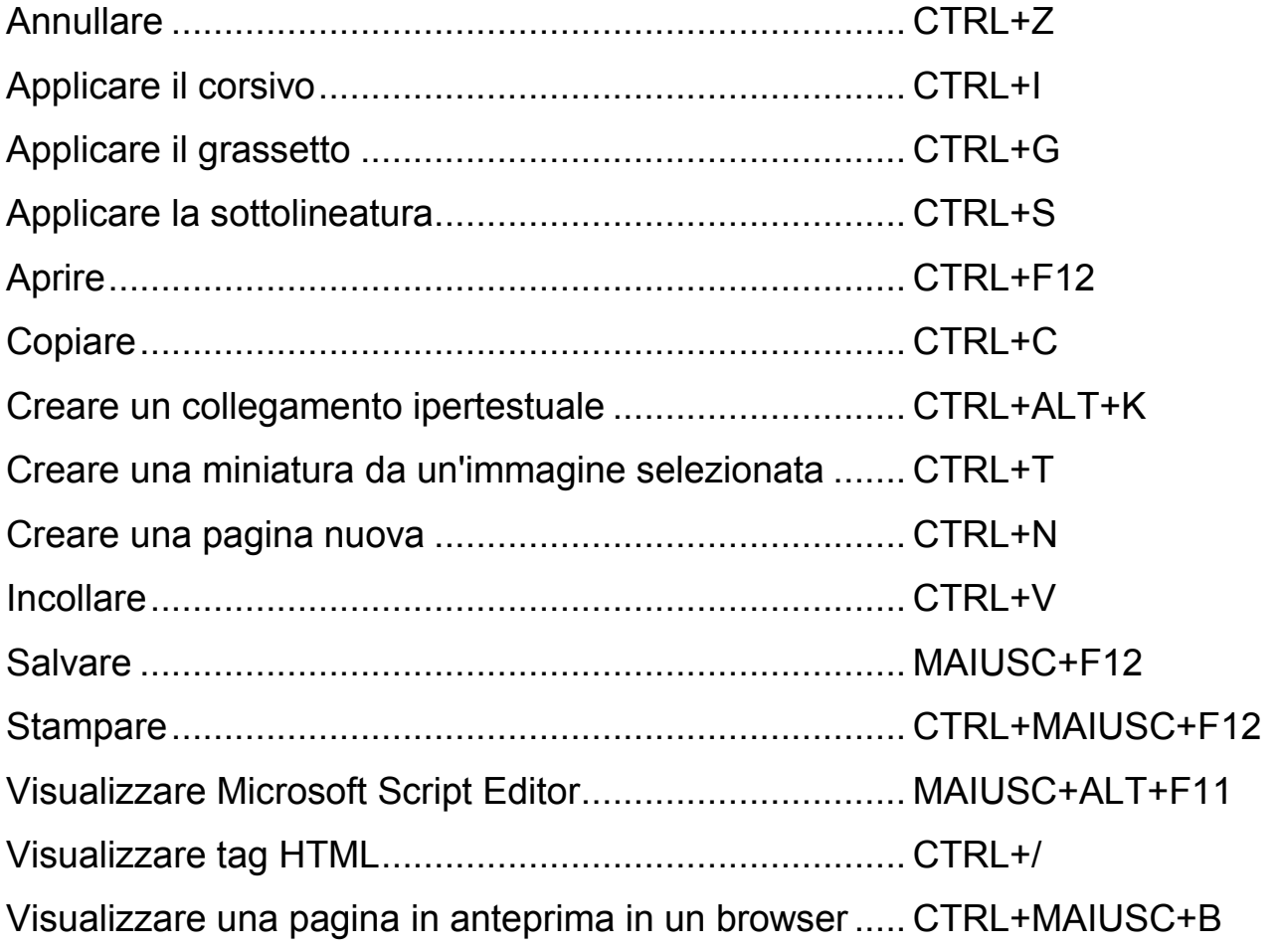

**CTRL-F E I SUOI AMICI** – Ma quali altre scorciatoie ci regala la tastiera? Russell ne parla in un'intervista e cita, tra le altre, Ctrl + C, per copiare l'oggetto selezionato, Ctrl + V, per incollare l'oggetto selezionato, Ctrl + X, per tagliare l'oggetto selezionato, Ctrl + Z, per annullare l'ultima operazione, Ctrl + A, per selezionare tutti gli oggetti, Ctrl + G, dopo aver utilizzato Ctrl+F per trovare il successivo, Ctrl + N, per aprire una nuova pagina del programma in uso. E poi c'è F5, per aggiornare la pagina, ALT-Home, per andare nella home del browser, o ancora Win-D, per balzare in un battito di ciglia al desktop. La tastiera ha ancora molti segreti per la maggioranza degli utenti e i consigli di Russell sarebbero effettivamente da appendere a fianco del pc. Dopo averli stampati con un bel Ctrl + P.

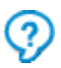